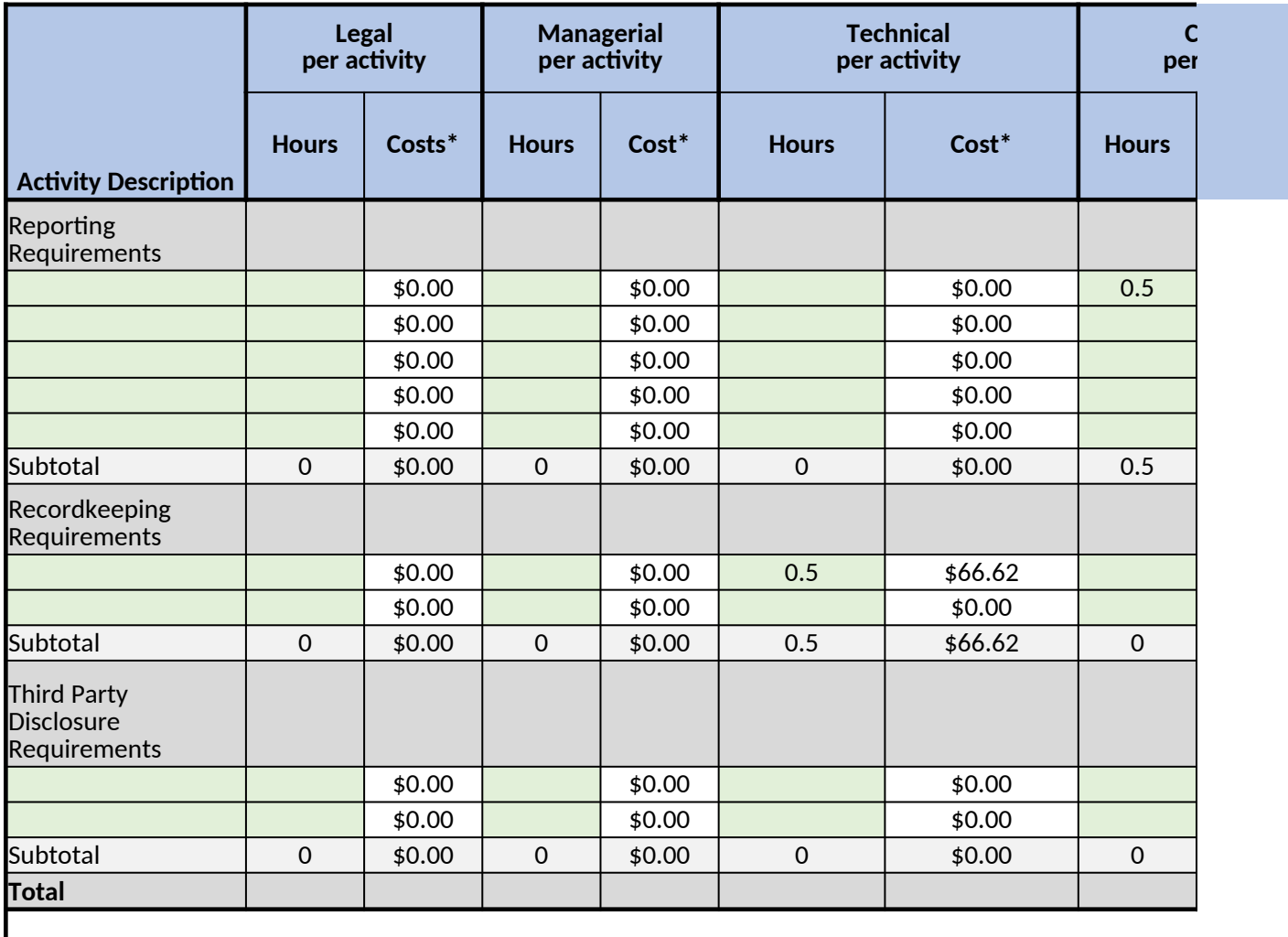

\* The respondent wage rates were obtained from the Bureau of Labor Statistics (BLS) and increased by 110 to account for benefits. The respondent wage rates were a Legal \$0.00 Manager \$144.33 Technical \$133.25 Clerical

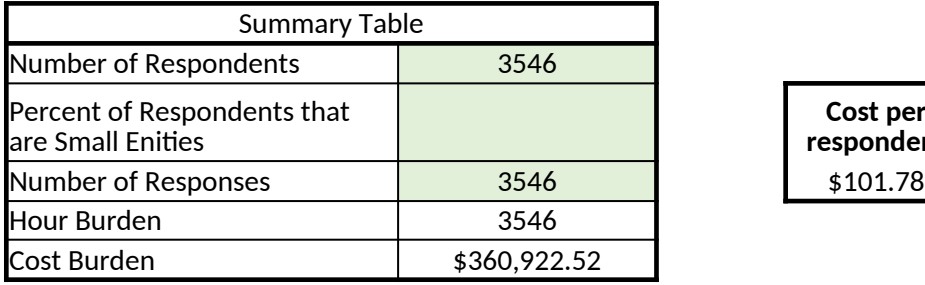

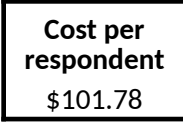

## **Instructions: Only the boxes that are shaded green should be filled. All other boxes will be autocalculated.**

1. Respondent Wage Rates: In column R add the hourly rate for the each labor category.

2. Activities: In column A, list all of the activities undertaken by respondents, each in a separate line. Add add

3. Hours: In columns B, D, F, and H, enter the estimated hours required for the given labor category that is rec simply enter zeros.

4. Costs: In columns C, E, G, and I, the cost will automatically calculate (hours x loaded wage rate).

5. Hours/Activity: The hours per activity will automatically be calculated by summing the hours for each of the

6. Cost/Activity: The cost per activity will automatically be calculated by summing the cost for each of the labor

7. Annual Activities per Respondent: In column L, enter the number of times the activity take place annually o should be entered in this box. If the activity happens once every three years, 0.33 should be entered in the b

8. Respondents: In column M, enter the enter the number of respondents for the activity. This may be differe

9. Total Annual Hours: The total costs will be automatically calclated (cost per activity x number of activities).

10. Total Annual Cost: The total costs will be automatically calclated (cost per activity x number of activities).

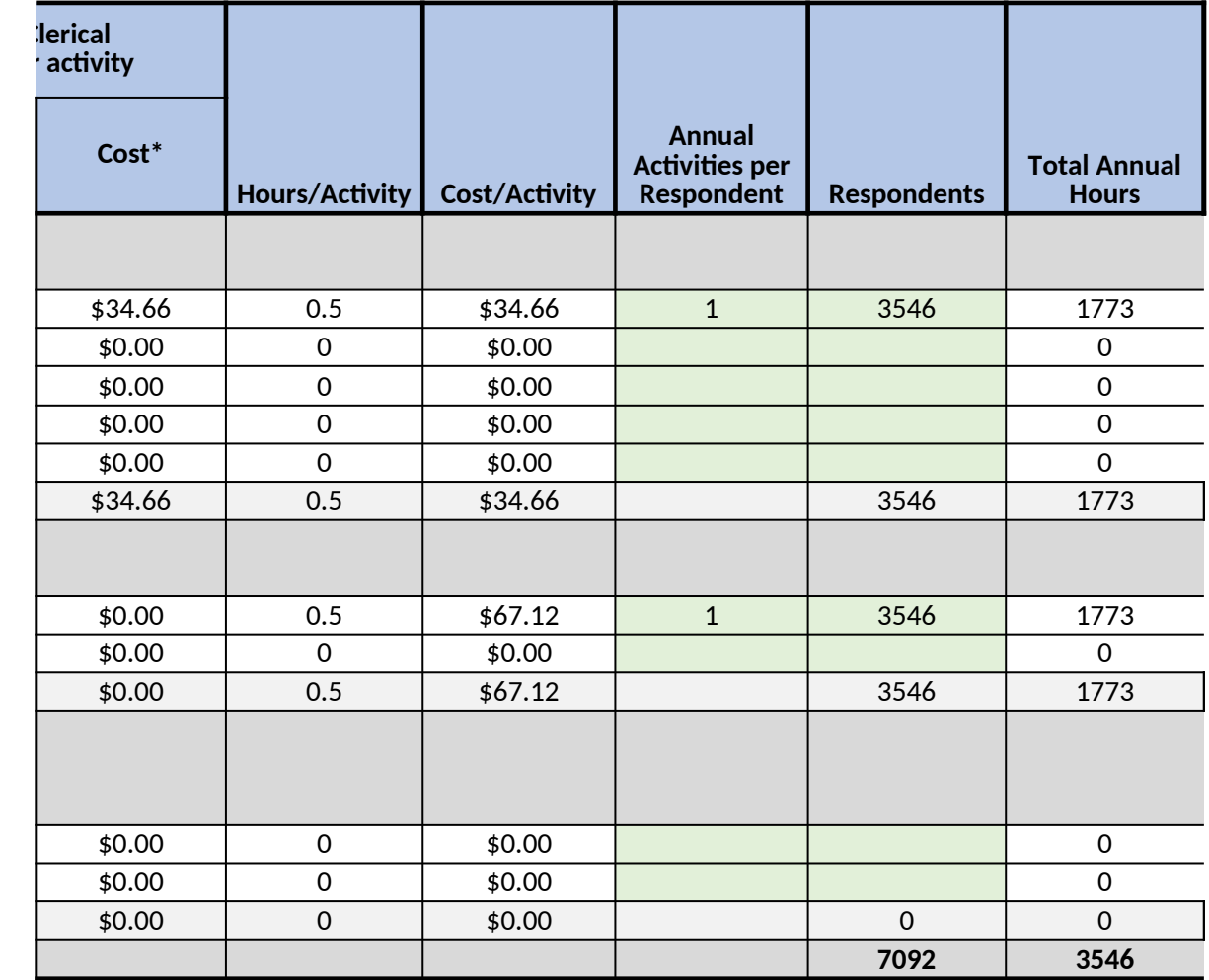

nd increased by 110% to account for benefits. The respondent wage rates per labor category are as \$69.32

litional lines as necessary.

quired for each activity. Additional labor categories may be added as needed. For labor categories t

e labor categories. or categories.

 $\alpha$  the number of annual responses (if the activity happens once per response). If the activity happen ox.  $\overline{\text{OX}}$ .

ent from the total number of respondents if the activity only applies to a subsect of the respondents

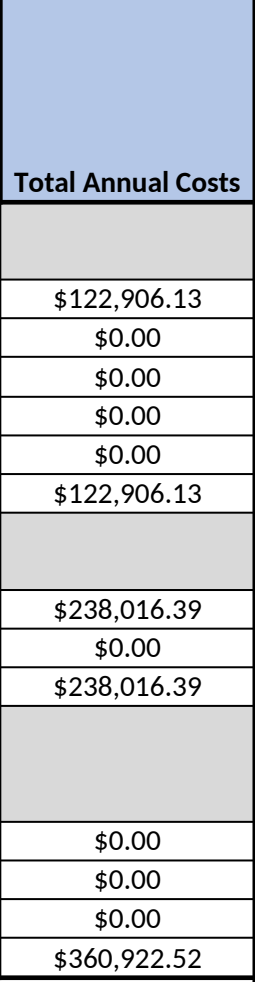

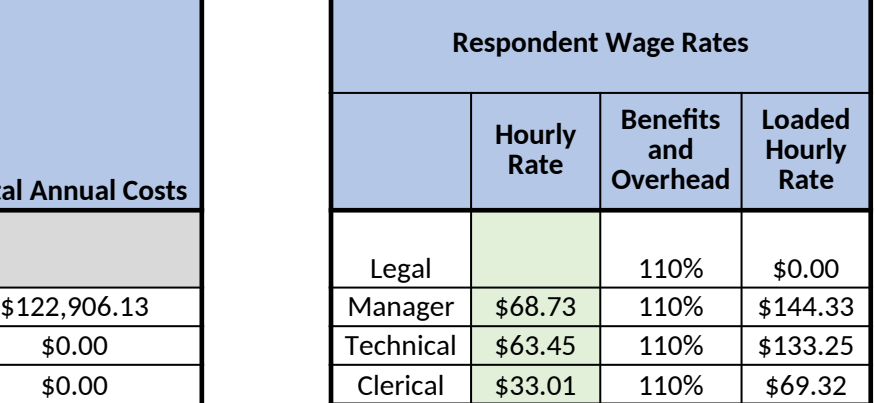

 $\mathcal{L}$  is follows.

that do not apply,

ns quarterly, 4

 $\mathbf{S}$ . Respondents for the activity of  $\mathbf{S}$ .

**Occationally** 

## **Once**

Monthly Quarterly Annually

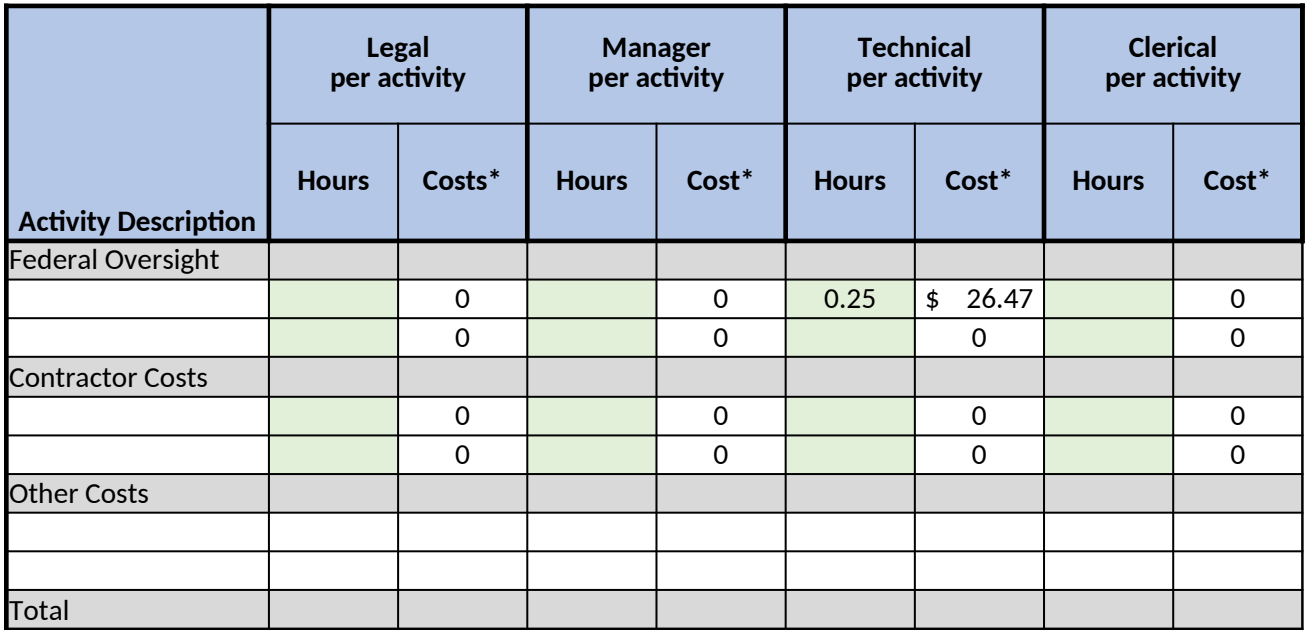

\* The cost to employ Federal government workers was obtained from the Office of Personel Management (C benefits.

## **Federal Oversight Instructions**

 $1.$  Federal Wage Rates: In column O add the hourly rate for the appropiate GS Level for each labor category. oversight/nav-leave/salaries-wages/salary-tahles/23Tahles/html/GS\_h.asnx. added as needed. For labor categories that do not apply, simply enter zeros.

3. Costs: The cost will automatically calculate (hours x loaded wage rate).

4. Cost/Activity: The cost per activity will automatically be calculated by summing the cost for each of the lab

5. Annual Activities or Responses: In column K, enter the number of times the activity take place annually or  $\pm$ response). If the activity happens quarterly, 4 should be entered in this box. If the activity happens once eve

6. Respondents: In column L, enter the enter the number of respondents for the activity. This may be differe applies to a subsect of the respondents.

7. Total Cost: The total costs will be automatically calclated (cost per activity x number of activities).

## **Contract Costs Instructions**

If the contractor costs are a flat fee, enter that amount in the "Total Costs" column. If the contractor costs are

1. Contractor Wage Rates: In column T add the hourly rate for the appropiate for each labor category. Hourly

2. Hours: In columns B, D, F, and H, enter the estimated hours required for the given labor category that is re added as needed. For labor categories that do not apply, simply enter zeros.

3. Costs: The cost will automatically calculate (hours x loaded wage rate).

4. Cost/Activity: The cost per activity will automatically be calculated by summing the cost for each of the lab

5. Annual Activities or Responses: Enter the number of times the activity take place annually or the number c the activity happens quarterly, 4 should be entered in this box. If the activity happens once every three year 6. Respondents: In column L, enter the enter the number of respondents for the activity. This may be differe applies to a subsect of the respondents.

7. Total Cost: The total costs will be automatically calclated (cost per activity x number of activities).

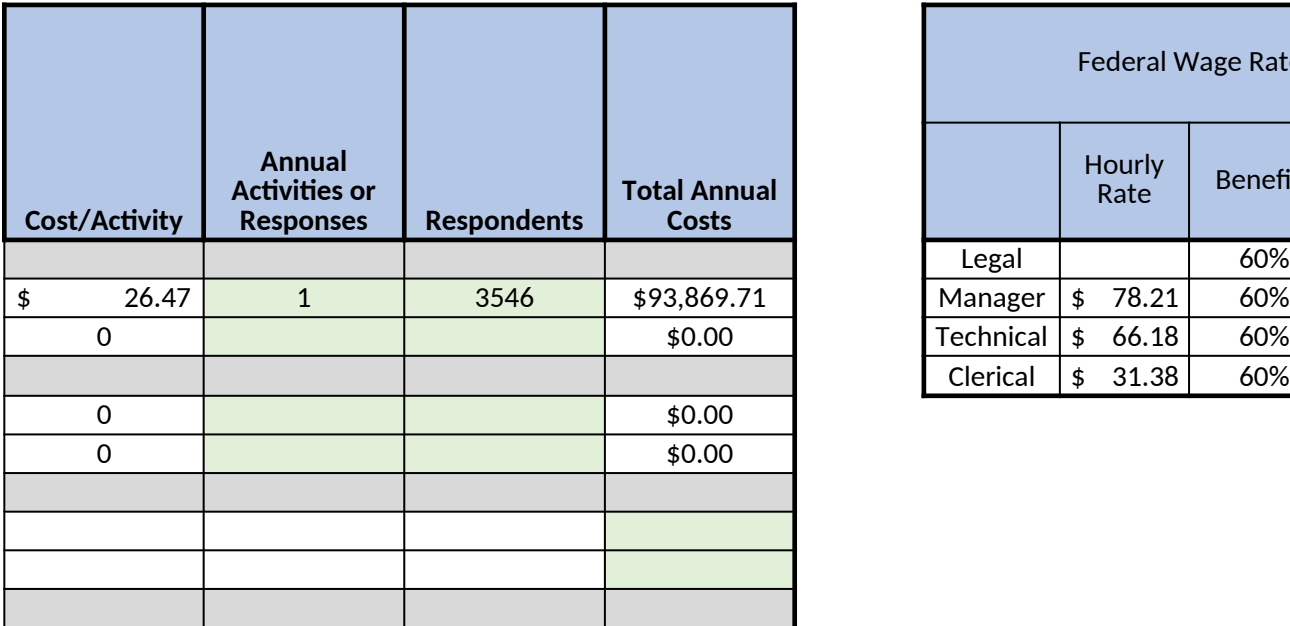

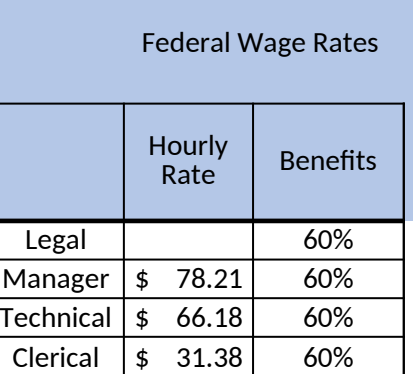

PM). The OPM wage rates were increase by 60% to account for

Hourly Kates are available at https://www.opm.gov/policy-data-2. Hours: In columns B, D, F, and H, enter the estimated hours required for the given labor category that is required for each activity. Additional labor categories may be

or categories.

the number of annual responses (if the activity happens once per ery three years, 0.33 should be entered in the box.

nt from the total number of respondents if the activity only

re a per hour cost, follow the instructions below.

ly Rates are available at https://www.bls.gov/.

quired for each activity. Additional labor categories may be

or categories.

of annual responses (if the activity happens once per response). If s, 0.33 should be entered in the box.

nt from the total number of respondents if the activity only

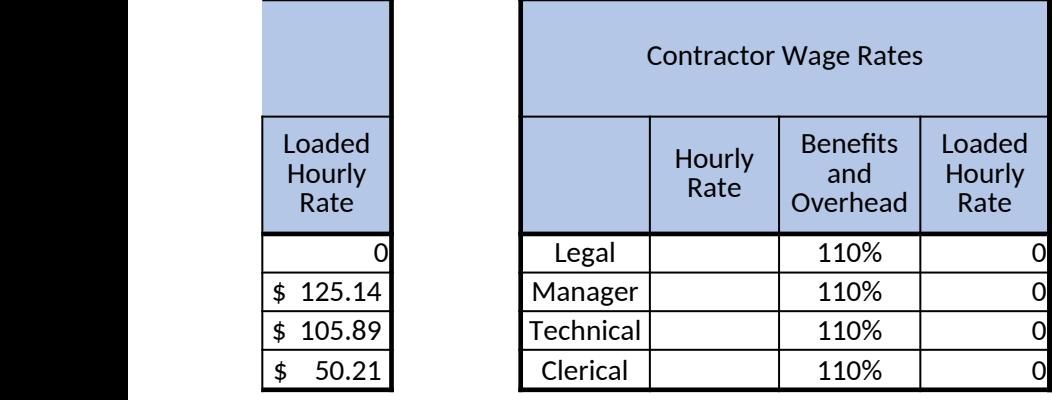